# <span id="page-0-4"></span>**Case Integration Guide**

∽

Please read the [General Integration Guide](https://docs.mnemonic.no/display/API/General+integration+guide) to learn the general concepts and common data structures used throughout the Argus API.

# <span id="page-0-0"></span>Detailed API documentation

The [Swagger API documentation](https://portal.mnemonic.no/spa/swagger?module=cases) is always up-to-date and lets you try out any query with your user session or an API-key.

# <span id="page-0-1"></span>Integration guide

# <span id="page-0-2"></span>Fetching a case

Fetching a single case is simply done using the case ID

```
curl -H "Argus-API-Key: my/api/key" https://api.mnemonic.no/cases/v2/case
/123456
```
If successful, the above invocation will return the case basic model:

```
{
  "data": {
    "id": 123456,
     "subject": "My testcase",
     "description": "This is the description of the case",
     "customer": { "id":1, "shortName":"mnemonic", ...},
     "service": { "id":6, "shortName":"support", ...},
     "type":"operationalIncident",
     "status":"pendingCustomer",
     "priority":"medium",
 ...
  }
}
```
All endpoints for fetching, searching/listing, updating and deleting a case return the same datamodel.

See [Swagger API documentation](https://portal.mnemonic.no/spa/swagger?module=cases) for details on the returned data model.

# <span id="page-0-3"></span>Creating a case

☑

の

To create a case, you need to specify the service, case type, subject and description:

```
curl -X POST -H "Argus-API-Key: my/api/key" -H "Content-Type: application
/json" https://api.mnemonic.no/cases/v2/case -d '{
   "service": "support",
   "type": "operationalIncident",
   "subject": "My testcase",
   "description": "This is the description of the case"
}'
```
The description field may contain formatted HTML.

By default, the case is created for the customer bound to the current user. To specify a different customer, use the "customer" parameter.

[Detailed API documentation](#page-0-0) • [Integration guide](#page-0-1) • [Fetching a case](#page-0-2) [Creating a case](#page-0-3) • Creating a [restricted](#page-1-0)  [case](#page-1-0) [Updating a case](#page-1-1) [Related](#page-1-2)  [endpoints](#page-1-2) • Restricted [fields](#page-1-3) • Update with [comment](#page-1-4) [Closing a case](#page-1-5) • [Searching for cases](#page-2-0) [Simple](#page-2-1)  [search](#page-2-1) [Advanced](#page-3-0)  [search](#page-3-0) • [Subcriteria](#page-3-1) • Exclude [subcriteria](#page-3-2) • Searching [for cases by](#page-4-0)  [user](#page-4-0) • Searching [for cases by](#page-4-1)  [time](#page-4-1) • Searching [for cases by](#page-5-0)  [keywords](#page-5-0) [Managing comments](#page-5-1) • Listing [comments](#page-5-2) [Adding a](#page-5-3)  [comment](#page-5-3) • [Fetching events](#page-5-4) [Managing](#page-5-5)  [attachments](#page-5-5) • Listing [attachments](#page-5-6) • [Downloading](#page-5-7) [an](#page-5-7)  [attachment](#page-5-7) [Adding an](#page-6-0)  [attachment](#page-6-0) • Understanding case [access](#page-6-1) • Access [levels](#page-6-2) [Access roles](#page-7-0) • Determining [access level](#page-7-1)  [and role](#page-7-1) [Changing](#page-7-2)  [case access](#page-7-2)  [mode](#page-7-2) • Granting [case access](#page-7-3) [List case](#page-8-0)  [access](#page-8-0) • Revoking [case access](#page-8-1) [Managing case tags](#page-8-2) • [Listing tags](#page-8-3) [Adding a tag](#page-9-0) • Removing a [tag](#page-9-1)

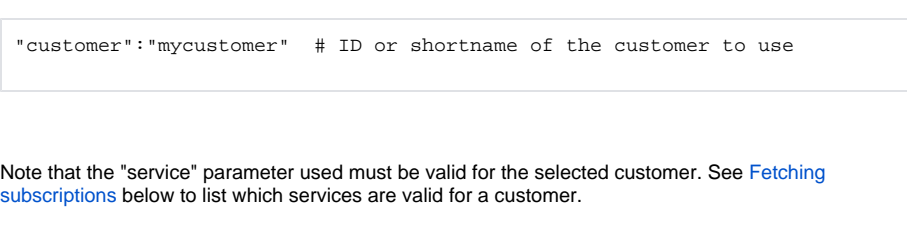

See [Swagger API documentation](https://portal.mnemonic.no/spa/swagger?module=cases) for details on valid request parameters, and a detailed description of the returned data model.

### <span id="page-1-0"></span>**Creating a restricted case**

To create a case which is restricted from the time it is created, the create request can specify the access Mode variable, and optionally add users/groups with explicit access to the ACL members:

```
 "accessMode": "explicit",
 "aclMembers": [ { "subjectID":45, "level":"write" } ]
```
See [Managing case access](#page-0-4) for details on access mode and ACL members.

# <span id="page-1-1"></span>Updating a case

Updating the basic fields of a case is done with a PUT request to the case resource. If no parameters are provided, no changes are performed. Similarly, for any parameter to this endpoint, a null value will cause no change to the current value.

The example below will increase the priority to high, and change the status of the case to pendingSoc.

```
curl -X PUT -H "Argus-API-Key: my/api/key" -H "Content-Type: application
/json" https://api.mnemonic.no/cases/v2/case/123456 -d '{
   "priority": "high",
   "status": "pendingSoc"
}'
```
See [Swagger API documentation](https://portal.mnemonic.no/spa/swagger?module=cases) for details on valid request parameters.

#### <span id="page-1-2"></span>**Related endpoints**

Other endpoints related to updating/modifying a case

- Adding a comment
- Adding an attachment
- [Closing a case](#page-2-2)
- [Moving the case to another service, case type and/or customer](#page-9-2)
- Managing case access
- [Managing case tags](#page-8-2)

### <span id="page-1-3"></span>**Restricted fields**

Some fields only permitted to update by users which are granted the TECH role for the case:

- assignedTech
- reporter
- subject (can be changed by case owner)
- description (can be changed by case owner)

Attempts to update restricted fields will result in a 403 error code, with a FIELD\_ERROR message explaining the error.

See [Understanding case access](#page-6-1) for more details on access controls.

#### <span id="page-1-4"></span>**Update with comment**

<span id="page-1-5"></span>Adding a comment is a [separate endpoint,](#page-5-3) but can also be added as part of a case update by setting the comment parameter.

- [Moving a case](#page-9-3) • Required [permissions](#page-10-1)
- [Fetching services](#page-10-2) • Fetching service
- [subscription](#page-10-0)
- [Fetching categories](#page-11-0)

# <span id="page-2-2"></span>Closing a case

Closing a case is a separate transition, which also triggers other notifications. When closing the case, an optional comment can be added to the case.

```
curl -X PUT -H "Argus-API-Key: my/api/key" -H "Content-Type: application
/json" https://api.mnemonic.no/cases/v2/case/123456/close -d '{
   "comment": "Closing this case"
}'
```
See [Swagger API documentation](https://portal.mnemonic.no/spa/swagger?module=cases) for details on valid request parameters.

# <span id="page-2-0"></span>Searching for cases

Searching for cases can be done using the simple search GET endpoint or the advanced search POST endpoint.

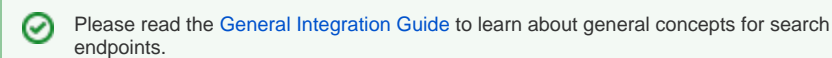

### <span id="page-2-1"></span>**Simple search**

For simple search, the valid filtering parameters can be added as query parameters, which will ANDed together for each parameter.

If any parameter name is repeated, all the values for that parameter name will be combined into one disjunction (OR-statement)

```
# search for cases with service "ids", customer "mycustomer" and status 
pendingSoc
curl -X GET -H "Argus-API-Key: my/api/key" https://api.mnemonic.no/cases/v2
/case?service=ids&customer=mycustomer&status=pendingSoc
```
# search for cases with service "ids", which are bound to either customer ID 1 or 2

```
curl -X GET -H "Argus-API-Key: my/api/key" https://api.mnemonic.no/cases/v2
/case?service=ids&customer=1&customer=2
```
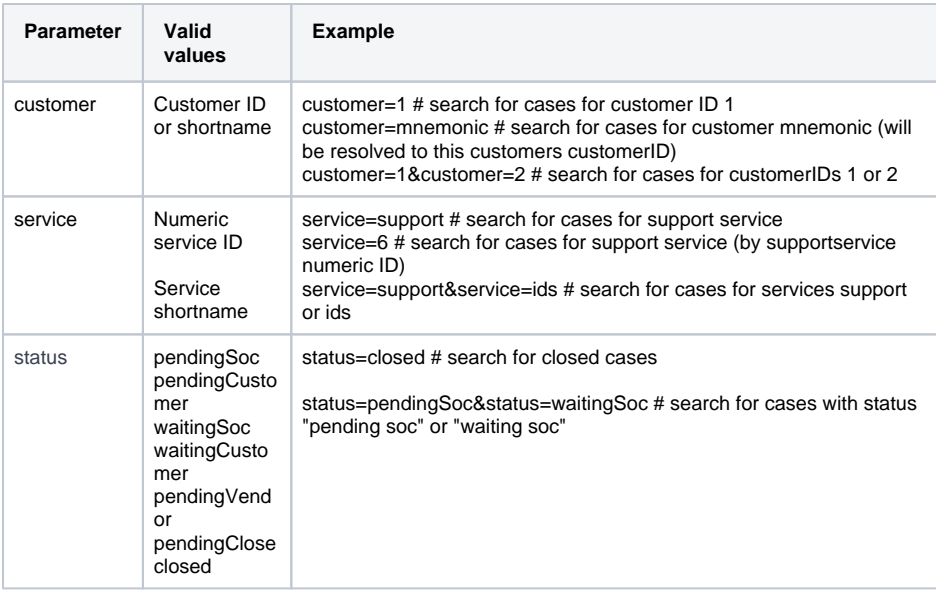

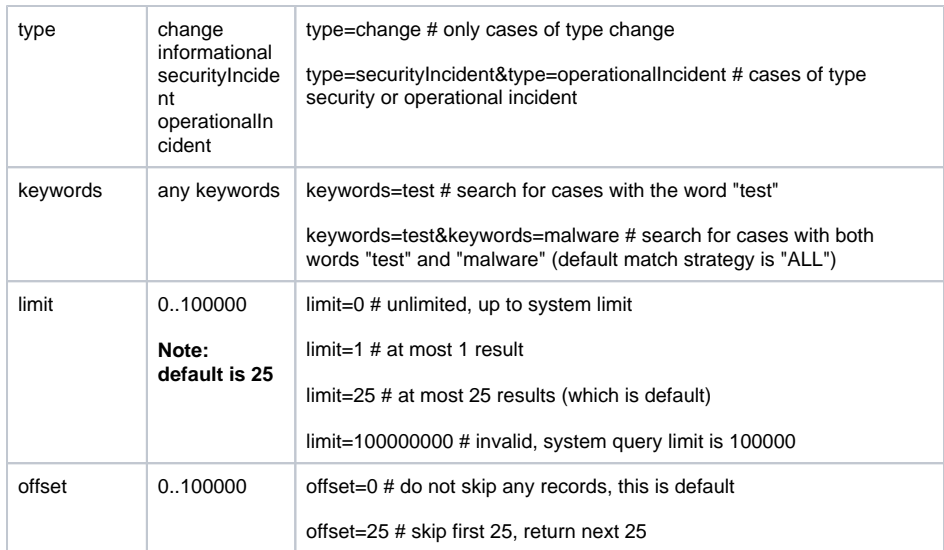

#### <span id="page-3-0"></span>**Advanced search**

Advanced search has access to all possible filtering parameters for case, and follow the general advanced search structure as described in the [General integration guide](https://docs.mnemonic.no/display/API/General+integration+guide).

As described there, multiple parameters in one criteria object are ANDed together. Multiple values for a single parameter are ORed together.

```
# search for cases with service "ids", customer ID 1 or 2, status 
"pendingCustomer" or "waitingCustomer" and some keyword match for the word 
"test"
curl -X POST -H "Argus-API-Key: my/api/key" -H "Content-Type: application
/json" https://api.mnemonic.no/cases/v2/case/search -d '{
   "service":["ids"],
   "customer":[1,2],
   "status":["pendingCustomer","waitingCustomer"],
   "keywords":["test"]
}'
```
See [Swagger API documentation](https://portal.mnemonic.no/spa/swagger?module=cases) for more details on valid request parameters.

#### <span id="page-3-1"></span>**Subcriteria**

Subcriteria are discussed in detail in the [General integration guide](https://docs.mnemonic.no/display/API/General+integration+guide). We provide some examples related to the Case API here, but the concepts for subcriteria are described more in detail there.

Using subcriteria allows you to fetch several different dimentions of data in one query, or express which data to exclude. By default, subqueries will be combined with an "OR" logic.

```
# search for cases that either have status "pendingSoc" OR have priority 
"high". The customer criteria applies to both the subcriteria.
curl -X POST -H "Argus-API-Key: my/api/key" -H "Content-Type: application
/json" https://api.mnemonic.no/cases/v2/case/search -d '{
   "customer":["mycustomer"],
   "subCriteria": [
      {"status":["pendingSoc"]},
      {"priority":["high"]},
    ]
}'
```
### <span id="page-3-2"></span>**Exclude subcriteria**

Subqueries with exclude=true, defines a set of criteria for cases to exclude.

```
# search for cases for customer mnemonic, and exclude those with status 
"pendingSoc" or "pendingCustomer"
curl -X POST -H "Argus-API-Key: my/api/key" -H "Content-Type: application
/json" https://api.mnemonic.no/cases/v2/case/search -d '{
   "customer":["mnemonic"],
   "subCriteria": [
      {"exclude":true,"status":["pendingSoc","pendingCustomer"]}
    ]
}'
```

```
の
    Use a exclude subquery to easily exclude closed cases, if you want to only fetch open cases.
    # search for cases for customer ID 1, and exclude those with status 
    "pendingSoc" or "pendingCustomer"
    curl -X POST -H "Argus-API-Key: my/api/key" -H "Content-Type: 
    application/json" https://api.mnemonic.no/cases/v2/case/search -d '{
        "customer":[1],
       ...
       "subCriteria": [
           {"exclude":true,"status":["closed"}
        ]
    }'
```
#### <span id="page-4-0"></span>**Searching for cases by user**

Each case has a number of user-related fields:

- reporter
- assigned user
- assigned tech
- creator (generally equal to reporter)
- publisher (generally equal to reporter)
- last updated by user
- closed by user
- all users who have added comments

To search for cases across these fields, use the "userID" search parameter. By default, it will search across all these fields for cases where the userID parameter contains a user listed in one of these fields.

```
# search for cases where userID 1, 2 or 3 are listed in any of the user 
fields
curl -X POST -H "Argus-API-Key: my/api/key" -H "Content-Type: application
/json" https://api.mnemonic.no/cases/v2/case/search -d '{
   "userID":[1,2,3],
   ...
}'
```

```
To search for cases by specific users in specific fields, use the parameter userFieldStrategy, which 
determines which field(s) to search.
```

```
# search for cases which were created by userID 1, 2 or 3
curl -X POST -H "Argus-API-Key: my/api/key" -H "Content-Type: application
/json" https://api.mnemonic.no/cases/v2/case/search -d '{
   "userID":[1,2,3],
   "userFieldStrategy": ["createdByUser"]
   ...
}'
```
#### **Searching for cases by time**

Please see the [General integration guide](https://docs.mnemonic.no/display/API/General+integration+guide) for examples and details on use of the startTimestamp, end Timestamp and timeFieldStrategy fields.

#### <span id="page-5-0"></span>**Searching for cases by keywords**

Please see the [General integration guide](https://docs.mnemonic.no/display/API/General+integration+guide) for examples and details on use of the keywords, keywordMa tchStrategy and keywordFieldStrategy fields.

### <span id="page-5-1"></span>Managing comments

#### <span id="page-5-2"></span>**Listing comments**

Comments on a case can be listed using the comments endpoint:

```
#fetch comments, default limit of 25
curl -H "Argus-API-Key: my/api/key" https://api.mnemonic.no/cases/v2/case
/123456/comments
#fetch all comments
curl -H "Argus-API-Key: my/api/key" https://api.mnemonic.no/cases/v2/case
/123456/comments?limit=0
```
#### <span id="page-5-3"></span>**Adding a comment**

#### Simply add a comment to a case:

```
#fetch comments, default limit of 25
curl -X POST -H "Argus-API-Key: my/api/key" -H "Content-Type: application
/json" https://api.mnemonic.no/cases/v2/case/123456/comments -d '{
   "comment":"My comment"
}'
```
To update status/priority while adding a comment, use the update endpoint with parameter com ⊘ ment.

### <span id="page-5-4"></span>Fetching events

To fetch events for a case, use the Events endpoint https://api.mnemonic.no/events/v1/case /<caseid>

See [Event Integration Guide](https://docs.mnemonic.no/display/API/Event+Integration+Guide#EventIntegrationGuide-eventsbycase)

### <span id="page-5-5"></span>Managing attachments

#### <span id="page-5-6"></span>**Listing attachments**

Attachments on a case can be listed using the attachments endpoint. This will return metadata about the attachments.

```
#fetch metadata about attachments, default limit of 25
curl -H "Argus-API-Key: my/api/key" https://api.mnemonic.no/cases/v2/case
/123456/attachments
#fetch metadata about all attachments
curl -H "Argus-API-Key: my/api/key" https://api.mnemonic.no/cases/v2/case
/123456/attachments?limit=0
```
#### <span id="page-5-7"></span>**Downloading an attachment**

To download the contents of an attachment, use the attachment download endpoint. This will return the raw attachment, with the same content-type as the attachment originally uploaded.

```
#fetch raw attachment
curl -H "Argus-API-Key: my/api/key" https://api.mnemonic.no/cases/v2/case
/123456/attachments/12345678-1234-ABCD-123456789ABC/download > /tmp
/attachmentfile
```
### <span id="page-6-0"></span>**Adding an attachment**

To upload an attachment, the attachment must be added to a base64-encoded POST request:

```
#upload attachment to case
curl -XPOST -H "Argus-API-Key: my/api/key" -H "Content-Type: application
/json" https://api.mnemonic.no/cases/v2/case/123456/attachments -d '{
   "name": "filename.log",
   "mimeType": "text/plain",
   "data": "YWJjZGVm"
}'
```
The data parameter is a base64-encoding of the binary attachment file.

# <span id="page-6-1"></span>Understanding case access

Access to cases is by default roleBased, meaning that users with rolebased access to the customer and service of the case, has access to it. There are different roles for read and write access, and a separate role for "tech users", generally meaning users representing the service provider.

A case can be given restricted access mode, meaning that access to customer users are explicit, and not rolebased. Tech users will still have normal access to the case. This use case is for cases which are handled by the service provider as normal, but which are sensitive for the customer.

The explicit access mode means that only users/user groups which are on the explicit access list have access to the case. This also applies to tech users.

**Note:** System administrators may still access the case without explicit access.

The explicit access list may also extend normal role based access, by giving explicit users/user groups access to a case, which do not have role based access to the case at all.

#### <span id="page-6-2"></span>**Access levels**

For each individual case, a user may be granted one of the following access levels, depending on rolebased and/or explicit access settings:

- **Read** privileges
	- permits fetching all case details
- **Write** privileges
	- Read privileges
		- updating case priority, status, reference, category, assignedUser
		- adding comments
		- adding/removing tags, links and attachments.
- **Owner** privileges
	- Write privileges
	- changing access mode
	- granting/revoking access
	- changing the reporter of a case (implicit owner)
	- changing subject and description on the case
	- changing watcher settings for other users

This table maps out which users get these roles:

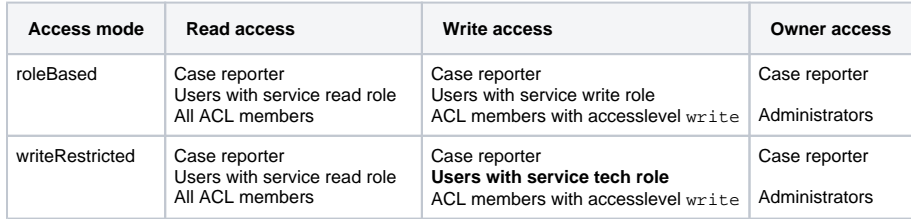

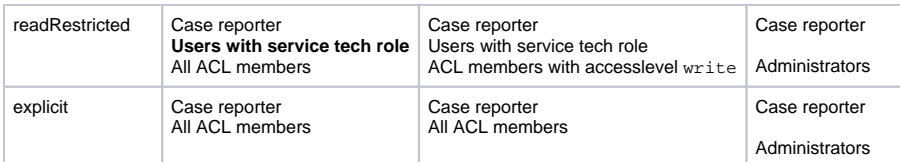

#### <span id="page-7-0"></span>**Access roles**

In addition to access levels, there are also a set of access roles: **user, tech** and **admin**.

#### **User role**

All users with read and/or write access to a case, assume the "user" role.

#### **Tech role**

Users with the role "tech" have additional privileges, which ordinary users do not:

- update [restricted fields](#page-1-3)
- view or create internal comments
- update case workflows
- create an "unpublished" case, which are not visible to non-tech users
- publish an "unpublished" case
- change watcher settings for other users.
- delete comments and see deleted objects

Any change to the case also requires access level "write". A tech user with only "read" access level, can only view additional information.

#### **Admin role**

Users with the admin role have additional privileges, which users and techs do not

- assume "owner" role for the case, allowing override of case access settings and explicit access grants.
- users with "admin" role always have full write access level (implied by "owner"), as well as "tech" role.

#### <span id="page-7-1"></span>**Determining access level and role**

To see which access level the current user has on a particular case, each case contains a field "currentUserAccess":

```
"currentUserAccess": {
   "level": "write",
   "role": "user"
}
```
- The field "level" may return "read", "write" or "owner". Write implies read. Owner implies both read and write.
	- If the user has no read access, the case will not be returned from the API
- The field "role" may return "user", "tech" or "admin". Tech implies user. Admin implies both tech and user.

#### <span id="page-7-2"></span>**Changing case access mode**

Changing the access mode requires access level **owner**の

```
To change the access mode of a case, use the access PUT endpoint:
```

```
curl -X PUT -H "Argus-API-Key: my/api/key" -H "Content-Type: application
/json" https://api.mnemonic.no/cases/v2/case/123456/access -d '{
   "accessMode": "readRestricted"
}'
```
<span id="page-7-3"></span>の

#### **Granting case access**

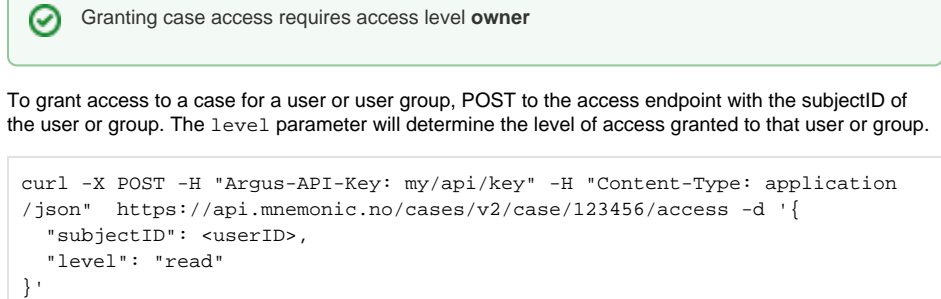

#### <span id="page-8-0"></span>**List case access**

Depending on the case accessMode, different users have role-based access to the case, according to the table above. Use the [Get case](#page-0-2) endpoint to see the accessMode of a case.

Explicit access granted to single users or user groups can be listed using the access endpoint:

```
curl -H "Argus-API-Key: my/api/key" https://api.mnemonic.no/cases/v2/case
/123456/access
```
#### <span id="page-8-1"></span>**Revoking case access**

Revoking case access requires access level **owner** の

To revoke access from a user on the case ACL, use the DELETE access endpoint with the ID of the ACL entry to delete:

```
curl -X DELETE -H "Argus-API-Key: my/api/key" https://api.mnemonic.no/cases
/v2/case/123456/access/c2134bd3-9d88-4d6c-a395-d8d2241b4cbd
```
Please note, that users with role based access to a case cannot be explicitly revoked. To limit users with role based access from accessing a case, you need to change to a stricter access Mode on the case.

#### <span id="page-8-2"></span>Managing case tags

Tags are a kind of labels to add structured keywords to cases. Each tag has a key and a value. A case may have multiple tags, and even multiple tags with the same key.

#### <span id="page-8-3"></span>**Listing tags**

```
#fetch tags, default limit of 25
curl -H "Argus-API-Key: my/api/key" https://api.mnemonic.no/cases/v2/case
/123456/tags
#fetch all tags
curl -H "Argus-API-Key: my/api/key" https://api.mnemonic.no/cases/v2/case
/123456/tags?limit=0
```
Tags are returned with some metadata:

```
{
...
"data": [
   {
     "id": "c2134bd3-9d88-4d6c-a395-d8d2241b4cbd",
     "addedTimestamp": 1520800381632,
     "addedByUser": {...},
     "key": "mykey",
     "value": "myvalue1",
     "flags": []
  },
...
]
}
```
### <span id="page-9-0"></span>**Adding a tag**

```
#adds two tags, key=value1 and key2=value2
curl -X POST -H "Argus-API-Key: my/api/key" -H "Content-Type: application
/json" https://api.mnemonic.no/cases/v2/case/123456/tags -d '{
   "tags":["mykey/value1", "mykey2/value2"]
}'
#equivalent, using the full tag encoding
curl -X POST -H "Argus-API-Key: my/api/key" -H "Content-Type: application
/json" https://api.mnemonic.no/cases/v2/case/123456/tags -d '{
   "tags":[
     {"key":"mykey", "value":"value1"}, 
     {"key":"mykey2", "value":"value2"}, 
   ]
}'
```
#### <span id="page-9-1"></span>**Removing a tag**

A tag can be removed by key/value, or by the ID of the tag itself.

```
curl -X DELETE -H "Argus-API-Key: my/api/key" https://api.mnemonic.no/cases
/v2/case/123456/tags/mykey/value1
#equivalent, using the tags ID
curl -X DELETE -H "Argus-API-Key: my/api/key" https://api.mnemonic.no/cases
/v2/case/123456/tags/c2134bd3-9d88-4d6c-a395-d8d2241b4cbd
```
### <span id="page-9-3"></span><span id="page-9-2"></span>Moving a case

Moving a case requires access role **tech** for the service subscription, in addition to the special ☑ privileges moveCase If moving the case to another service and/or customer, the operation requires **tech** access role also for the target service subscription.This endpoint is used to change the case type, service or customer of a service.

This example moves the case to the service ids for customer "newcustomer":

```
curl -X PUT -H "Argus-API-Key: my/api/key" -H "Content-Type: application
/json" https://api.mnemonic.no/cases/v2/case/123456/move -d '{
   "customer": "newcustomer",
   "service": "ids",
   "type": "securityIncident"
}'
```
Λ

When moving to another service, the caseType must be valid for the target service. Λ See [Fetching services](#page-10-2) below to list valid services and their case types. If the case is assigned a category, that category must also be valid for the target case type and /or service. If not, the request must also unassign the category (set category: null) or assign a new category which is valid for the target case type/service. See [F](#page-10-2)[etching categories](#page-11-0) below to list valid services and their case types.

### <span id="page-10-1"></span>**Required permissions**

See [Swagger API documentation](https://portal.mnemonic.no/spa/swagger?module=cases) for details on valid request parameters.

## <span id="page-10-2"></span>Fetching services

To list possible services to submit to, and which case types they support, use the services endpoint:

```
curl -H "Argus-API-Key: my/api/key" https://api.mnemonic.no/cases/v2
/service
# will return
{
   "data": [
     "id": 6,
     "shortName": "support",
     "caseTypes": ["operationalIncident", "securityIncident", "change", 
"informational"],
     ...
   ],
   ...
}
```
To fetch only a specific service, you can use the service GET endpoint [https://api.mnemonic.no](https://api.mnemonic.no/cases/v2/service/ID) [/cases/v2/service/ID](https://api.mnemonic.no/cases/v2/service/ID) where ID can be the service numeric ID or shortname.

## <span id="page-10-0"></span>Fetching service subscription

To use a specific service, a customer must have a valid service subscription. To check which service subscriptions a customer has, use the servicesubscription endpoint with a "customer" query parameter:

```
curl -H "Argus-API-Key: my/api/key" https://api.mnemonic.no/cases/v2
/servicesubscription?customer=mnemonic
# will return
{
   "data": [
     "id": "010afb43-323e-463a-a3fc-e93336488798",
     "service": {
         "id": 2,
         "name": "Security Monitoring",
         ...
     },
     "customer": {
         "id": 1,
         "name": "mnemonic",
          ...
     },
     ...
     "currentUserAccess": {
         "level": "write",
         "role": "user"
     }
     ...
   ],
   ...
}
     The currentUserAccess field of the service subscription object provides information about the 
⊘
```
role based access level for the specified service and customer.

To create a new case, the current user must have at least access level "write".

# <span id="page-11-0"></span>Fetching categories

To list available categories, use the category endpoint:

```
curl -H "Argus-API-Key: my/api/key" https://api.mnemonic.no/cases/v2
/category
# will return a list of categories
{
   "data": [
     {
       "id": 61,
       "name": "Firewall operational incidents",
       "shortName": "firewall-operational",
       ...
       "bindings": [
         {
            ...
            "service": {
             "id": 6,
             "name": "Support",
             "shortName": "support"
           },
           "caseTypes": [
             "operationalIncident"
           ]
         }
       ],
       ...
     }
   ],
   ...
}
```
The category listed specify valid bindings to services and case types. In the example above, the category "firewall-operational" is bound to the service support, for case type operationalIncident. This means that it is valid to use for cases with this service and caseType.

One category may specify multiple bindings, and possibly multiple case types per binding.

To fetch only a specific category, you can use the category GET endpoint  $\operatorname{https}$  : //api . $\operatorname{unemonic.no}$ [/cases/v2/category/ID](https://api.mnemonic.no/cases/v2/category/ID) where ID can be the category numeric ID or shortname.